## 発表スライド作成の注意点

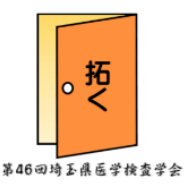

- 1)会場で使用する PC の OS およびアプリケーションは下記のとおりです。 使用環境:Microsoft Windows10 アプリケーション:Microsoft Power Point 2016 ※Mac OS は使用できませんのでご注意ください。
- 2)発表データのファイル名は「分野-演題番号-ご氏名」としてください。 例: 生一1-鈴岡拓三
- 3)スライドに使用する文字は、特殊なフォントは使用せず Microsoft Windows に標準搭載されているフォントのご使用をお勧めします。
- 4)レイアウトずれを防ぐため、スライドサイズ指定は『35mm スライド』に設定してくだ さい。

『35mm スライド』の設定方法

- 「デザイン」を選択→「スライドのサイズ」から「ユーザー設定のスライドのサイズ」 を選択→「スライドのサイズ設定」から「35mm スライド」を選択
- 5)PowerPoint 上で動画を使用する場合
	- ①標準の Windows Media Player で動作する形式(MPEG1、MPEG2、MPEG4/AVC(H.264)、 DivX、WMV 形式)にて作成し、PowerPoint に貼り付けてください。
	- ②符号化や特殊な圧縮(コーデック)をしたものは使用しないでください。
	- ③音声の使用はできません。
	- ④会場で使用する画面の解像度は WXGA(1366×768)です。これ以上のサイズで作成した 場合、正確に表示できませんのでご注意ください。
	- ⑤動画再生が不安な場合は、複数の形式をご使用ください。
	- ⑥動画データは PowerPoint のデータと共に同一のフォルダ内に保存してください。
- 6)図表作成の注意

 ①図表を作成する場合は、遠くからでもはっきり見える簡潔なものにしてください。 ②注意してほしい箇所は目立つように工夫してください。 ③グラフの X 軸、Y 軸の項目や単位を忘れないで記入してください。

- 7)スライド枚数・原則
	- ①基本はタイトル・目的・方法・結果・考察・結語で結び、スライドは時間内に終了で きる枚数にまとめましょう。 初めて発表される方は、10~12 枚程度をお奨めします。

②症例報告は方法・結果の代わりに、症例・現病歴・経過・所見でまとめることをお奨 めします。

- 8)演題発表に使用する個人情報につきましては、その扱いに十分ご配慮の上、各施設に必 要とされている審査の許諾をお願いいたします。
- 9) 利益相反 (COI) の自己申告について

利益相反(COI=Conflict Of Interest)とは、ある行為によって一方の利益になる と同時に、他方への不利益になる状態を指します。

埼玉県医学検査学会の発表は、利益相反の開示が義務づけられております。

開示基準につきましては、第 46 回埼玉県医学検査学会ホームページ「利益相反につい て」をご確認ください。

利益相反の自己申告は、発表スライドの 1 枚目の最下段に下記の申告内容を記載してく ださい。

①利益相反無しの場合・・・利益相反の有無:無

※この演題の発表に関連し、開示すべき COI 関係にある企業などはありません ②利益相反有りの場合・・・利益相反の有無:有

※この演題の発表に関連し、開示すべき COI 関係にある企業名

○○○○株式会社、(株)□□□□

③記入例 (利益相反無し)

○○○の一症例

△△病院 臨床検査科

鈴岡 拓三

利益相反の有無:無

※この演題の発表に関連し、開示すべき COI 関係にある企業などはありません